STMIK ANTAR BANGSA

# **ANIMASI INTERAKTIF PENGENALAN HIJAB UNTUK PEMULA SEBAGAI MEDIA DAKWAH ISLAM**

Esthi Adityarini<sup>1</sup>, Syarifuddin<sup>2</sup>

*Abstract - Requirement to cover nakedness is obligation given by Allah to the moeslim womens, beside that they will not be distrubed by ignorant men. But now the current knowledge about hijab womens is lacking, and it's less attention. Even tough in the Islamic knowledges nakedness cover is not only about hijab, but it's also about everydah appearance and behavior. The purpose of making this application is to help sharing some information and knowledges as an Islamic propaganda media to them who are beginners into understanding the difference of the kinds of hijab. The used methods of this animation manufacture are libraries, interviews, planning, designs, programming, systems testing, implementation. After undergoin all the processes that ended by testing and implemtation, this interactive animation of hijab introduction can be used alternatif media for beginners as knowledges Islamic propaganda media.*

**Intisari - Keharusan menggunakan penutup aurat adalah kewajiban yang diberikan oleh Allah kepada perempuan muslim, disamping agar mereka tidak diganggu oleh lelaki jahil. Namun saat ini pengetahuan perempuan-perampuan islam mengenai jilbab sangat kurang, dan hal ini kurang diperhatikan. Padahal dalam ilmu islam penutup aurat tidak terbatas pada jilbab saja, melainkan juga pada penampilan dan perilaku sehari-hari. Tujuan pembuatan aplikasi ini untuk membantu memberikan informasi dan sedikit pengetahuan sebagai media dakwah kepada mereka para pemula dalam memahami perbedaan jenis-jenis hijab. Metode yang digunakan dalam pembuatan animasi ini adalah pustaka, wawancara, analisis, perencanaan, perancangan, pemograman, uji coba sistem, dan implementasi. Setelah menjalani semua proses yang diakhiri dengan testing dan implemtasi, animasi interaktif pengenalan hijab ini dapat digunakan menjadi media alternatif bagi pemula sebagai pengetahuan dan media dakwah.**

### **Kata Kunci : Animasi Interaktif, Hijab, Media Dakwah**

### I. PENDAHULUAN

Kewajiban syariat islam memang dibebankan kepada seluruh umat muslim yang telah aqil baligh. Pada saat itulah seluruh kewajiban yang apabila dilanggar, maka akan mengakibatkan dosa. Salah satunya adalah kewajiban yang Allah SWT berikan kepada perempuan yaitu menutup aurat seperti yang Allah sebutkan dalam firmanNya:

<sup>1</sup> *Program Studi Teknik Informatika STMIK Antar Bangsa* <sup>2</sup>*Program Studi Sistem Informasi STMIK Antar Bangsa, Kawasan Bisnis CBD Ciledug. Blok A5 No.22-28 Jl.HOS Cokroaminoto Karang Tengah. Tangerang (tlp:021-73453000; e-mail : [esthi.aditya@gmail.com](mailto:esthi.aditya@gmail.com), [sansyarif@gmail.com](mailto:sansyarif@gmail.com))*

"*Dan Katakanlah kepada para perempuan beriman, agar mereka menjaga pandangannya, dan memelihara kemaluannya, dan janganlah menampakkan perhiasaannya (auratnya), kecuali yang (biasa) terlihat. Dan hendaklah mereka menutupkan kain kerudung ke dadanya,." (QS. An-Nuur: 31)*

JURNAL

Aurat perempuan yaitu seluruh tubuh kecuali wajah dan telapak tangan, maka bagi perempuan yang sudah baligh dan menginjak dewasa berkewajiban untuk menutup auratnya. Untuk perempuan yang belum baligh, memang belum diwajibkan menutup aurat, namun jika hal itu sudah dibiasakan sejak dini akan lebih baik supaya mereka terbiasa menutup auratnya ketika remaja, dewasa, bahkan ketika mereka mempunyai anak kelak.

Banyak diantara perempuan-perempuan yang masih pemula atau baru ingin mulai berhijab, seperti para remaja kurang paham mengenai macam-macam hijab. Dan masih keliru mengenai contoh dari masing-masing hijab. Ada tiga komponen yang termasuk kedalam hijab, yaitu jilbab, khimar, dan pakaian rumah". Jika dikatakan pakailah jilbab sesuai dengan perintah Allah!, Maka mereka berkata "ini aku sudah pakai jilbab". Namun maksud mereka mengarah pada khimar. Khimar adalah apa yang dapat menutupi kepala, leher, dan dada tanpa menutupi muka. Karena itulah perlunya sosiaisasi mengenai perbedaan dari macam-macam hijab tersebut [1].

Jilbab dan hijab merupakan dua hal yang berbeda namun sangat saling berhubungan. Jilbab dalam islam dimaknai sebagai pakaian longgar yang mentup seluruh tubuh dari ujung kepala sampai ujung kaki. Sedangkan pengertian hijab adalah berasal dari bahasa arab yang berarti penghalang, penutup. Namun dalam perancangan ini, penulis lebih memilih kata "berhijab" karena dalam ilmu islam hijab tidak terbatas pada jilbab saja, melainkan juga pada penampilan dan perilaku sehari-hari. Jilbab merupakan bagian dari hijab, tetapi tidak semua hijab itu jilbab. perintah berjilbab bagi perempuan, Allah SWT berfirman:

*"Hai Nabi, katakanlah kepada istri-istrimu dan anakanak perempuanmu, Dan istri orang mukmin, "Hendaklah mereka menutupkan jilbabnya ke seluruh tubuh mereka" Yang demikian itu agar mereka lebih mudah untuk dikenali sehingga mereka tidak diganggu. Dan Allah Maha Pengampun lagi Maha Penyayang." (QS. Al-Ahzab: 59)* 

"Keharusan menggunakan jilbab adalah untuk membedakan perempuan yang terhormat dengan perempuan yang murahan disamping agar mereka tidak diganggu oleh lelaki jahil. Apabila perempuan keluar dengan mengenakan

jilbab, maka berarti dia sudah menunjukkan kemuliaan dirinya yang sekaligus pertanda bahwa dirinya adalah perempuan terhormat"[2].

Melihat dari uraian diatas, penulis merasa tertarik dan ingin ikut serta membantu memberikan media dakwah kepada mereka para pemula dalam memahami perbedaan jenis-jenis hijab. Penulis membuat sebuah animasi interaktif yang berisi materi pengenalan hijab.

Metode yang penulis gunakan dalam pembuatan animasi interaktif pengenalan hijab agar memperoleh data yang akurat antara lain metode *Grounded Research* yaitu suatu metode penelitian yang berdasarkan kepada fakta dan menggunakan analisis perbandingan.

a. Metode Pengumpulan Data:

- 1) Observasi
- 2) Wawancara
- 3) Studi Pustaka

b. Model Pengembangan Sistem:

- 1) Analisa Kebutuhan *Software*
	- 2) Desain
	- 3) *Code Generation*
	- 4) *Testing* 5) *Support*

### II. LANDASAN TEORI

Multimedia adalah kombinasi dari teks, gambar, suara, animasi dan video yang dikirim melalui komputer atau perangkat elektronik atau digital lain. Berikut lima komponen utama multimedia [7] :

a. Teks

Dalam multimedia, teks merupakan elemen multimedia yang paling dasar dan mudah dimanipulasi, selain itu teks juga merupakan cara yang efektif untuk mengkomunikasikan informasi maupun ide-ide serta menyediakan instruksi-instruksi pada user [7]. Teks dibagi menjadi 2 komponen, yaitu typeface dan font.

b. Gambar

Beberapa pesan yang tidak bisa disampaikan dengan tulisan bisa disampaikan melalui gambar. Gambar merupakan suatu elemen multimedia yang sangat efektif dalam penyampaian informasi". Hal ini disebabkan mata akan terfokus pada suatu gambar yang menarik dan juga akan membuat pikiran terarah ke gambar tersebut. Gambar yang dihasilkan komputer secara umum terbagi menjadi dua jenis, yaitu :

1) Bitmap

Bitmap merupakan matriks sederhana dari titik-titik kecil yang membentuk sebuah gambar [7]

2) Vector

Gambar vector adalah gambar yang dibe`ntuk melalui kumpulan garis dan titik yang menjadi suatu kesatuan". Contoh vector biasanya objek-objek seperti garis,

kotak, lingkaran, dan dangambarkompleks lainnya yangdibuat dari objek-objek tersebut [7].

c. Suara

Suara adalah sesuatu yang bergetar di udara dan menciptakan gelombang yang dapat mencapai gendang telinga manusia [7]. Jenis-jenis suara yang sering digunakan untuk kebutuhan multimedia diantaranya ialah :

1) Digital Audio

Digital audio merupakan hasil representasi dari karakter suatu gelombang suara yang menggunakan angka secara digital. Proses membuat digital audio ini dapat dihasilkan melalui mikrofon, synthesizer, rekaman suara yang telah ada, live radio, penyiaran televisi, maupun melalui CD atau DVD yang ada. Format yang dihasilkan dari pembuatan digital audio ini adalah MP3 dan WAV [7].

2) MIDI (Musical Instrument Digital Interface)

MIDI adalah jenis suara yang dihasilkan dari komunikasi antara instrumen-instrumen musik dengan komputer yang tersambung oleh kabel". Kualitas dari MIDI ini sendiri ditentukan dari kualitas sound system dan juga kualitas instrumen musik itu sendiri[7].

d. Animasi

Animasi dapat membuat sesuatu menjadi terlihat lebih hidup dan menarik dengan menambahkan di bagian-bagian tertentu atau seluruh bagian pada proyek[13]. Efek yang timbul biasanya mengakibatkan perubahan dari bentuk awal menjadi bentuk yang berbeda, bisa dari kecil menjadi besar, dari tidak ada menjadi ada, dari posisi satu ke posisi lainnya. e. Video

Video adalah kumpulan gambar yang bergerak". Dari semua elemen multimedia, video menempatkan tuntutan performa yang tertinggi dalam komputer dari segi memori dan penyimpanannya. Penggunaan video dalam multimedia dapat membuat multimedia menjadi lebih menarik. Ada tiga standar penyiaran video analog yang biasa digunakan, yaitu NTSC, PAL,dan SECAM [7].

### III. HASIL DAN PEMBAHASAN

A. Analisa Kebutuhan *System*

Kebutuhan *Hardware* untuk pembuatan aplikasi ini adalah :

1. Seperangkat laptop dengan spesifikasi :

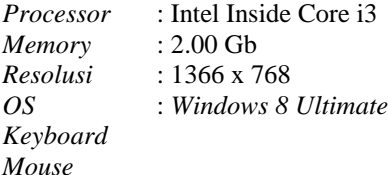

3. *Mouse* 4. *CD Room*

2. *Keyboard*

- 5. *Speaker*
- 

Sedangkan kebutuhan *Software* nya adalah :

- 1. Adobe Flash Professional CS5 yang khusus digunakan untuk membuat animasi gambar vektor
- *2. Windows Picture Manager* Aplikasi bawaan dari windows yang berguna untuk keperluan edit foto.
- *3. Format Factory*  Dalam pembuatan animasi ini mebutuhkan software yang bisa digunakan sebagai converter berbagai jenis file. Misal dari .JPG menjadi .PNG atau dari .WAV menjadi .MP3 disinilah peranan dari software ini.

### B. Desain

Karakteristik Software

1. *Format*

Animasi pengenalan hijab ini dibuat dengan dua elemen utama, yaitu materi dan quiz. Pada menu materi, pengguna akan dijelaskan mengenai pengertian dari macammacam hijab. Pada menu quiz, pengguna diminta untuk menjawab soal yang merupakan evaluasi dari materi yang telah diberikan.

2. *Rules* 

Aplikasi ini berisi penjelasan teori mengenai macammacam hijab, pengguna hanya memilih materi yang akan dipilih kemudian penjelasan dari materi tersebut akan tampil yang diiringi dengan musik *backsound.* Kemudian setelah membaca materi, pengguna dapat memilih menu *quiz,* yang merupakkan soal evaluasi dari materi yang ada.

### 3. *Policy*

Ketika memilih tombol quiz, maka aplikasi akan menampilkan quiz sebanyak 5 soal. Pada hasil akhir apabila pengguna dapat menjawab  $\geq 3$  soal, maka pengguna akan mendapat komentar yang baik. Namun jika menjawab < 3 soal, maka pengguna akan diminta untuk mengulang quiz kembali.

### 4. *Scenario*

Pada saat aplikasi dijalankan, siswa memilih menu materi macam-macam hijab, maka dalam materi tersebut akan tampil pengertian dari macam-macam hijab yang dipilih.

### 5. *Symbol*

Sebagai salah satu contoh simbol dari halaman pengertian hijab, digunakan simbol menu home yang berfungsi untuk kembali kepada menu awal untuk mulai memilih menu yang lain.

## C. *User Interface*

Berikut ini adalah Rancangan *user interface* dari aplikasi pengenalan hijab.

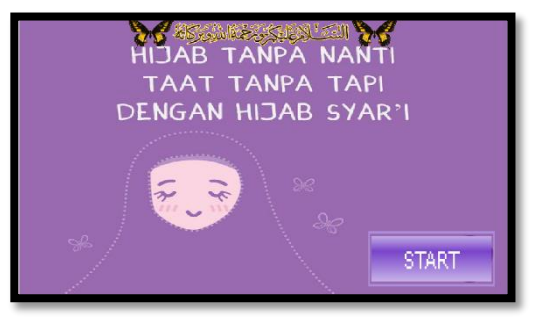

Gbr.1. Tampilan Halaman Pembuka

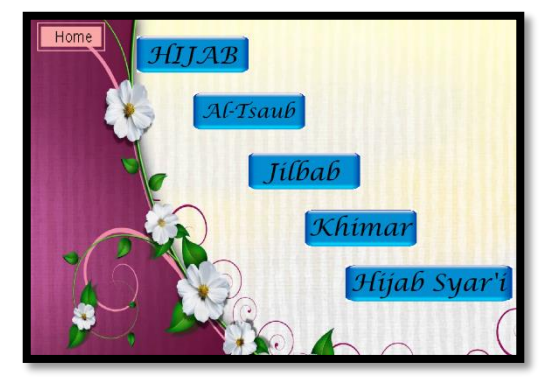

Gbr.2. Tampilan Halaman Materi

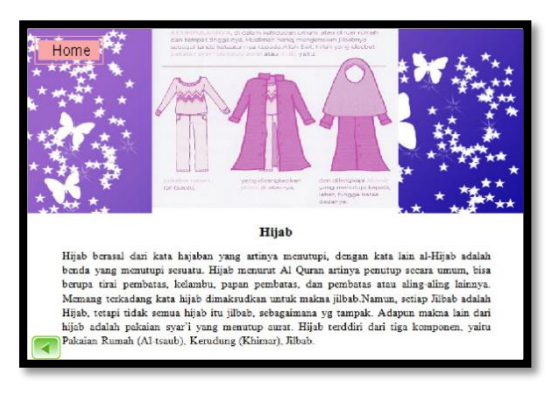

Gbr.3 Tampilan Halaman Hijab

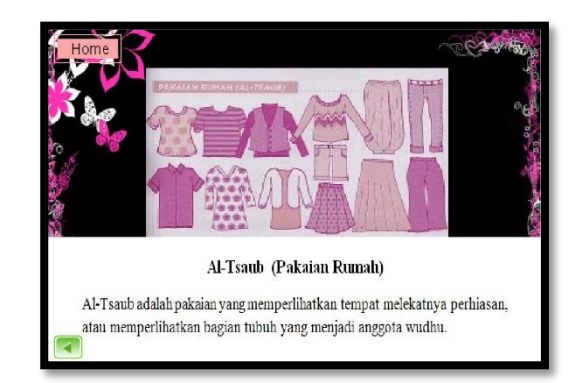

Gbr.4 Tampilan Halaman Al-Tsaub

.

# VOL. II NO. 1 FEBRUARI 2016

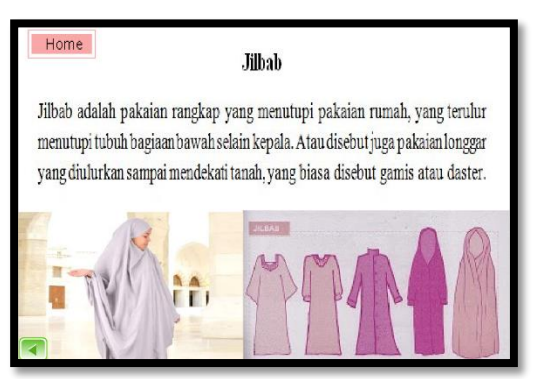

Gbr.5 Tampilan Halaman Jilbab

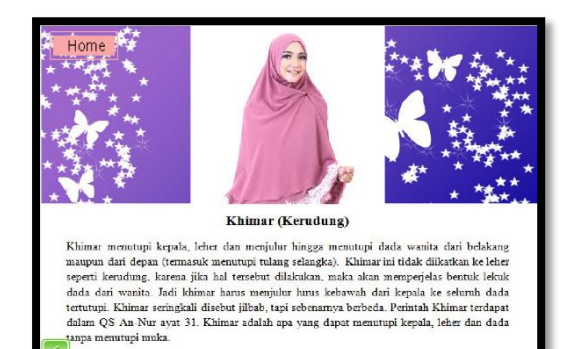

Gbr.6. Tampilan Halaman Khimar

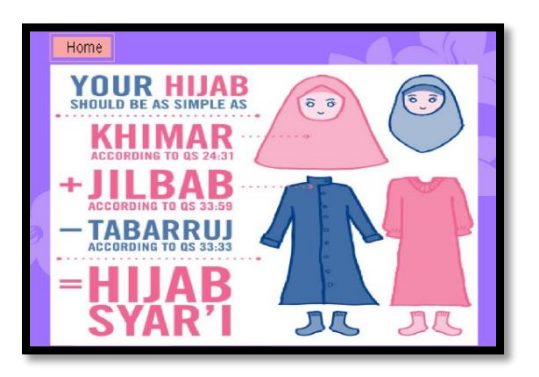

Gbr.7.Tampilan Halaman Hijab Syar'i

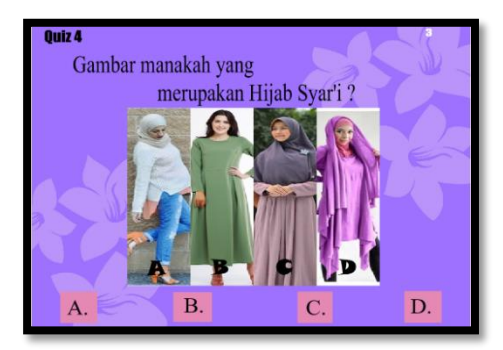

Gbr.8. Tampilan Quiz 4

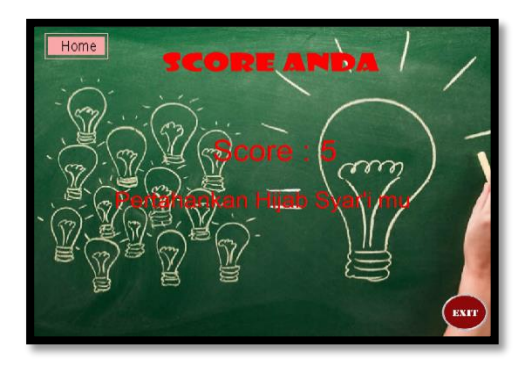

Gbr.9. Tampilan Halaman Score

### D. *State Transition Diagram*

State Trasition Diagram adalah suatu permodelan peralatan (*modeling tool*) yang menggambarkan sifat ketergantungan terhadap suatu sistem waktu nyata (*real time system*), dan tampilan tetap muka (*interface*) pada sistem aktif (*online system*).

1. Scene Menu Utama

Menggambarkan menu awal aplikasi. Dimana pertama kali pengguna akan menemui opening dengan tombol start, kemudian lanjut pada menu utama yang akan menampilakan tombol materi, quiz, profil, dan exit.

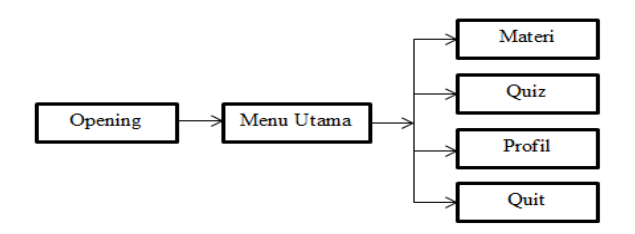

Gbr.10. *State Trantition Diagram* Menu Utama

#### 2. Scene Materi

Dalam scene ini, pengguna harus klik tombol-tombol yang ada pada menu materi untuk mengetahui penjelasan dari masing-masing materi tersebut.

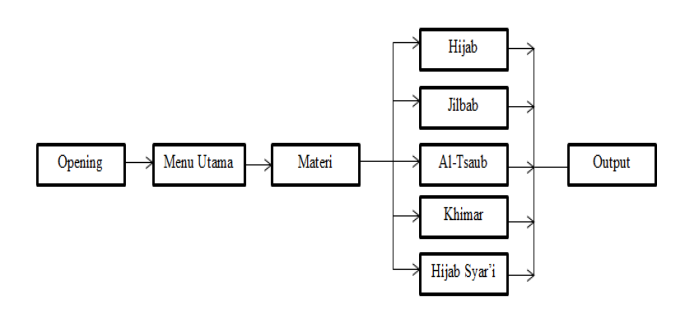

Gbr.11. *State Trantition Diagram* Materi

3. Scene Quiz

Pada scene ini, pengguna dapat bermain quiz jika memilih tombol quiz. Dan akan tampil 5 pertanyaan yang akan menampilkan score akhir pada tampilan output.

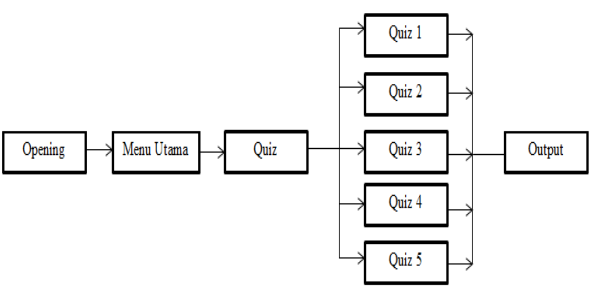

Gbr.12 *State Trantition Diagram* Quiz

### E. Support

Untuk membuat animasi media pengenalan hijab ini, penulis menggunakan spesifikasi *software* (perangkat lunak) dan *hardware* (perangkat keras), yaitu:

- 1. Spesifikasi *software* yang digunkan dalam pembuatan animasi ini adalah:
	- a. *Adobe Flash Professional CS5*, perangkat lunak digunakan untuk membuat animasi interaktif.
	- b. *Format Factory,* perangkat lunak ini digunakan sebagai converter berbagai jenis file. Misalnya dari .JPG menjadi .PNG atau dari .WAV menjadi .MP3.
	- c. *Windows Picture Manager,* perangkat lunak ini digunakan untuk proses *editing* seperti *crop* atau *resize*.
- 2. Spesifikasi *hardware* yang digunkan dalam pembuatan animasi ini adalah:
	- a. *Processor Intel Core* i3 2,20 GHz, sebagai pemroses kinerja sistem komputer didalamm pengembangan program maupun perangkat lunak.
	- b. Memori 2 GB, yang berfungsi untuk mempercepat proses editing movie, pengolahan gambar dan lainnya.
	- c. DVD-RW berfungsi untuk menyimpan aplikasi ke dalam bentuk kepingan CD ataupun DVD.
	- d. CD *Room*, digunakan untuk meletakkan CD pada saat proses terjadinya burning CD.
	- e. *Mouse* berfungsi sebagai alat untuk mempermudah dalam pengembangan perangkat lunak pad apembuatan aplikasi.
	- f. *Keyboard* berfungsi sebagai alat untuk penulisan listing program, naskah.
	- g. *Sound Card,* berfungsi untuk memproses suara pada aplikasi ini.
	- h. *Monitor 14 inch,* berfungsi sebagai *interface* (antar muka) atau penghubung penulis dengan komputer.
- F. Hasil Pengolahan Data Kuesioner Animasi Interaktif

Dalam pembuatan aplikasi ini dilakukan wawancara langsung dengan 10 responden mengenai rancangan animasi interaktif pengenalan hijab yang telah di buat ini. Kuesioner terdiri dari 10 pertanyaan. Berikut ini adalah rincian dari item-item kuesioner:

1. Apakah Anda mengalami kesulitan saat menjalankan aplikasi pengenalan hijab?

Gambar.12. Persentase Responden Terhadap Pertanyaan No.1

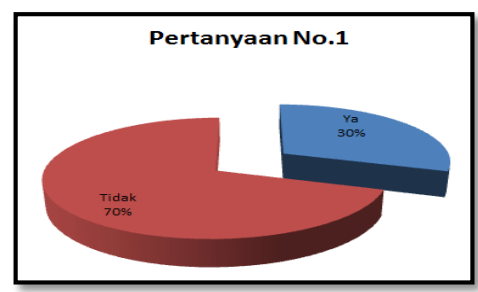

Pada gambar diatas dapat diketahui bahwa, 70% tidak merasa kesulitan dalam menjalankan aplikasi tersebut. Sedangkan 30% lainnya masih mengalami kesulitan.

2. Apakah desain dari tampilan aplikasi ini menarik?

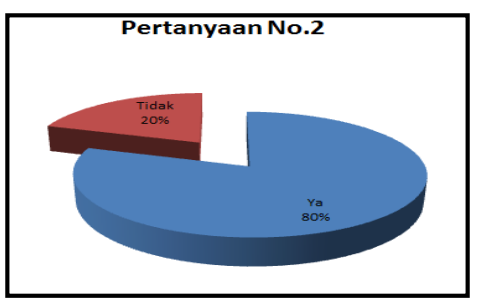

Gbr.13. Persentase Responden Terhadap Pertanyaan No.2

Pada gambar diatas diketahui bahwa, 80% merespon baik dan merasa aplikasinya menarik sedangkan 20% lainnya merasa sebaliknya. Dapat disimpulkan bahwa aplikasi yang dibuat menarik dan disukai oleh pengguna.

3. Apakah aplikasi ini membantu anda dalam memahami makna jilbab?

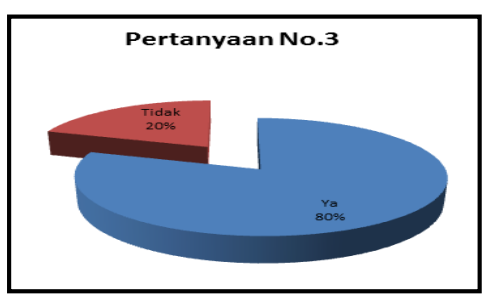

Gbr.14 Persentase Responden Terhadap Pertanyaan No.3

Pada gambar diatas diketahui bahwa, 80% merasa terbantu dengan aplikasi ini dan 20% lainnya tidak merasa terbantu. Jadi dapat disimpulkan bahwa aplikasi ini dapat membantu mereka dalam memahami makna jilbab.

4. Apakah tulisan yang digunakan cukup jelas?

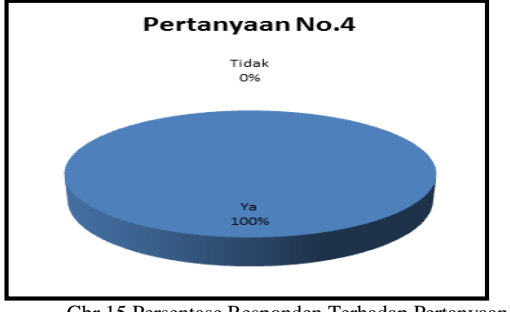

Gbr.15 Persentase Responden Terhadap Pertanyaan No.4

Dari hasil pertanyaan no. 4, 100% pengguna merespon bahwa tulisan yang ada pada aplikasi ini sangat jelas untuk dibaca dan dilihat.

5. Apakah warna yang digunakan pada aplikasi ini, cocok?

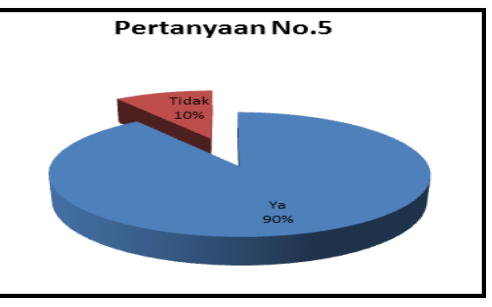

Gbr.16 Persentase Responden Terhadap Pertanyaan No.5

Dilihat dari hasil responden yang ada, bahwa 90% merasa cocok dengan warna yang digunakan dalam aplikasi. Sedangkan 10% lagi merasa kurang cocok dengan warna yang digunakan.

6. Apakah cara kerja aplikasi ini, cepat dalam merespon?

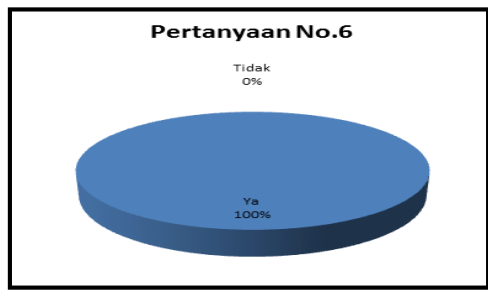

Gbr.17. Persentase Responden Terhadap Pertanyaan No.6

Dari gambar diatas,100% setuju bahwa aplikasi ini memiliki respon yang cepat ketika dijalankan oleh pengguna.

7. Apakah Anda cepat merasa bosan dengan aplikasi ini

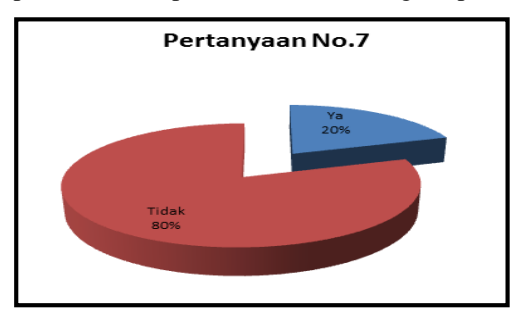

Gbr.18 Persentase Responden Terhadap Pertanyaan No.7

Dari gambar diatas, dapat kita ketahui bahawa 80% penngguna tidak cepat merasa bosan, sedangkan 20% lainnya merasa c epat bosan. Jadi secara keseluruhan, penngguna tidak cepat merasa bosan.

8. Secara keseluruhan, apakah anda puas terhadap aplikasi ini?

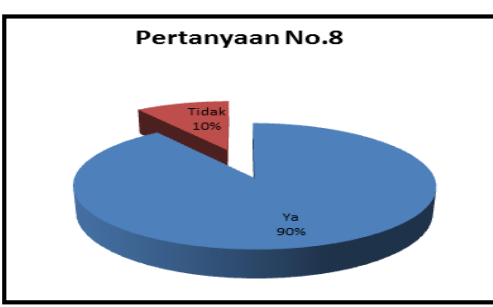

Gbr. 19. Persentase Responden Terhadap Pertanyaan No.8

Dari gambar pertanyaan no. 8 respon 90% puas terhadap aplikasi ini, dan hanya 10% saja yang tidak merasa puas. Jadi secara keseluruhan, pengguna merasa cukup puas terhadap aplikasi yaang dibuat ini.

9. Menurut anda aplikasi pengenalan hijab ini benarbenar bermanfaat?

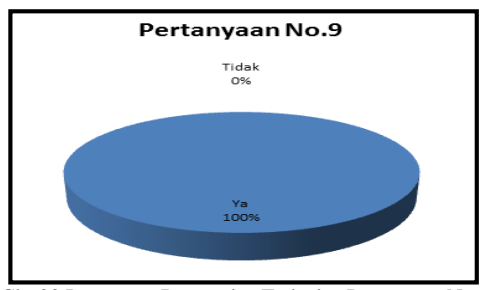

Gbr.20 Persentase Responden Terhadap Pertanyaan No.9

Dari gambar diatas, 100% pengguna setuju bahwa aplikasi pengenalan hijab ini benar-benar bermanfaat untuk digunakan.

10. Apakah soal yang ada pada quiz, sulit untuk dijawab?

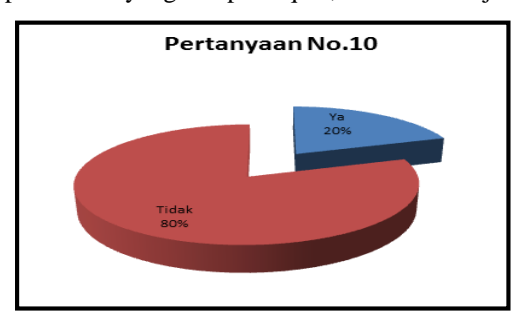

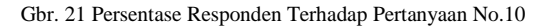

Dari gambar diatas, 80% pengguna tidak merasa kesulitan dalam menjawab soal yang ada pada quiz. Sedangkan 20% lainnya masih merasa kesulitan, mungkin karena kurang memahami materi yang diberikan.

### IV.KESIMPULAN

Berdasarkan hasil kuesioner diatas, dapat diambil kesimpulan bahwa sebagian besar user dapat menggunakan aplikasi ini dengan baik dan mudah, dapat membantu dalam pengenalan hijab untuk pemula. Namun masih ada beberapa yang perlu ditambah dan diperbaiki dalam aplikasi ini.

### **REFERENSI**

- [1] Siauw, Felix. 2013. Yuk Berhijab!. Bandung: Mizania.
- [2] Atik Catur, Budiati. 2011. jilbab: gaya hidup baru kaum hawa diambil dari[: http://jsi.uinsby.ac.id/index.php/jsi/article/view/5/3.](http://jsi.uinsby.ac.id/index.php/jsi/article/view/5/3) (19 Agustus 2015).
- [3] Madcoms Madiun. 2012. Kupas Tuntas Adobe Flash Professional CS6. Madiun: CV Andi Offset.
- [4] Simanjuntak, Elisa C, dkk. 2010. Blackbox Testing. Diambil dari: [http://www.kompasiana.com/elisa\\_grace\\_heriberty/blackbox](http://www.kompasiana.com/elisa_grace_heriberty/blackbox-testing_550051c7a333115b735107db.%20(22)testing 550051c7a333115b735107db. (22 Agustus 2015).
- [5] Admin. 2013. Membuat Storyboard. Diambil dari: [http://hangtuahfm.com/pembelajaran/membuat-storyboard/.](http://hangtuahfm.com/pembelajaran/membuat-storyboard/) (22 Agustus 2015)
- [6] Purwadika. 2013. Diambil dari: [http://www.purwadhikapress.com/apa-perbedaan-antara-white-box](http://www.purwadhikapress.com/apa-perbedaan-antara-white-box-testing-dan-black-box-testing.html.%20(22)[testing-dan-black-box-testing.html. \(22](http://www.purwadhikapress.com/apa-perbedaan-antara-white-box-testing-dan-black-box-testing.html.%20(22) Agustus).
- [7] Vaugan Tay. 2011. Ebook Multimedia Making It Work Eight. Diambil dari: [http://web.ipb.ac.id/~f\\_ardiansyah/multimedia/%5BTay\\_Vaughan%](http://web.ipb.ac.id/~f_ardiansyah/multimedia/%5BTay_Vaughan%5D_Multimedia_Making_It_Work_Eighth_Edi%28BookFi.org%29.pdf) [5D\\_Multimedia\\_Making\\_It\\_Work\\_Eighth\\_Edi%28BookFi.org%29.](http://web.ipb.ac.id/~f_ardiansyah/multimedia/%5BTay_Vaughan%5D_Multimedia_Making_It_Work_Eighth_Edi%28BookFi.org%29.pdf) [pdf.](http://web.ipb.ac.id/~f_ardiansyah/multimedia/%5BTay_Vaughan%5D_Multimedia_Making_It_Work_Eighth_Edi%28BookFi.org%29.pdf) (22 Agustus 2014).
- [8] Norhayati, Shaferul Hafes & Mohd Fauzi. 2013. Persepsi Pelajar Terhadap Penggunaan Animasi dalam Pembelajaran Bahasa Arab. Diambil dari: dari: dari: dari: dari: dari: dari: dari: dari: dari: dari: dari: dari: dari: dari: dari: dari: dari: dari: dari: dari: dari: dari: dari: dari: dari: dari: dari: dari: dari: dari: dari: dari: dari: dari: dari [http://www.sainshumanika.utm.my/index.php/sainshumanika/article/](http://www.sainshumanika.utm.my/index.php/sainshumanika/article/viewFile/141/141%20(19) [viewFile/141/141 \(19](http://www.sainshumanika.utm.my/index.php/sainshumanika/article/viewFile/141/141%20(19) Agustus 2015).
- [9] Chandra. 2011. 7 Jam Belajar Interaktif Flash CS5 Untuk Orang Awam. Palembang: Maxikom

[10] Muhammad Ruwaida. 2012. Penggunaan Animasi Dengan Macromedia Flash Untuk Meningkatkan Daya Ingat Terhadap Matematika Pada Materi Geometri Di Kelas X Sma Negeri 3 Banda Aceh. Diambil dari:

[http://www.pustaka.jurnaldidaktika.org/index.php/jdidaktika/article/](http://www.pustaka.jurnaldidaktika.org/index.php/jdidaktika/article/download/.../34) [download/.../34](http://www.pustaka.jurnaldidaktika.org/index.php/jdidaktika/article/download/.../34)*. (19 Agustus 2015)*

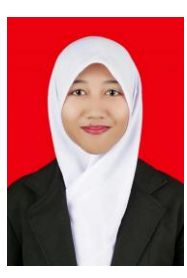

Esthi Adityarini, S.Kom, Lulus Sarjana Komputer Pada Tahun 2015 untuk Program Studi Sistem Informasi STMIK Antar Bangsa. Saat ini sedang melanjutkan S2 Magister Ilmu Komputer di Universitas Budi Luhur, dan aktif sebagai Sekretaris Prodi di STMIK Antar Bangsa.

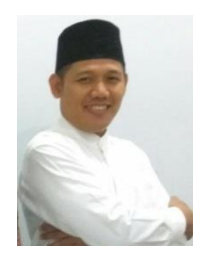

Syarifuddin, M.Kom. Lahir 10 September 1980, lulus dari Program Strata Satu (S1) Proram Studi Sistem Informasi STMIK PGRI Tangerang pada Tahun 2005. Melanjutkan Program Magister Ilmu Komputer di STMIK Nusa Mandiri Jakarta dan lulus pada Tahun 2012 Saat ini sebagai Ketua Program Studi TI di STMIK Antar Bangsa.